## SKJ3443

## Packet Tracer Lab Exercise 1.

You may download packet tracer from:

http://www.ccna4u.org/tag/packet-tracer-download

Study on how to use Packet Tracer from the following videos:

http://engweb.info/cisco/tutorials/GettingStarted/1\_GettingStarted\_InterfaceOverview.swf

http://engweb.info/cisco/tutorials/GettingStarted/2\_GettingStarted\_Options.swf

http://engweb.info/cisco/tutorials/LogicalWorkspace/1\_LogicalWorkspace\_CreatingANetworkTopol ogy.swf

Draw the following star topology network. Run simulation to show how the packet travels from PC2 to PC3.

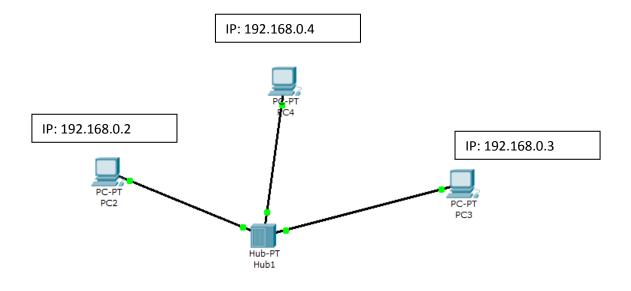

Change the hub with a switch. Run simulation to show how the packet travels from PC2 to PC3. Find the difference on how the packet handled by hub compared to switch.

Save your file > MatrixNumber.pkt for submission